**Εισαγωγική Επιμόρφωση για την εκπαιδευτική αξιοποίηση Τ.Π.Ε.**

## **Επιμόρφωση Β1 επιπέδου ΤΠΕ**

### **Συστάδα: Β1.4 Πληροφορικής**

### **ΔΡΑΣΤΗΡΙΟΤΗΤΕΣ**

### **Συνεδρία 8 -Ανοιχτοί Εκπαιδευτικοί Πόροι - Αξιοποίηση αποθετηρίων για τη δημιουργία μαθημάτων – μαθησιακών δραστηριοτήτων ΔΡΑΣΤΗΡΙΟΤΗΤΕΣ**

### **Έκδοση 1η**

### **Μάρτιος 2024**

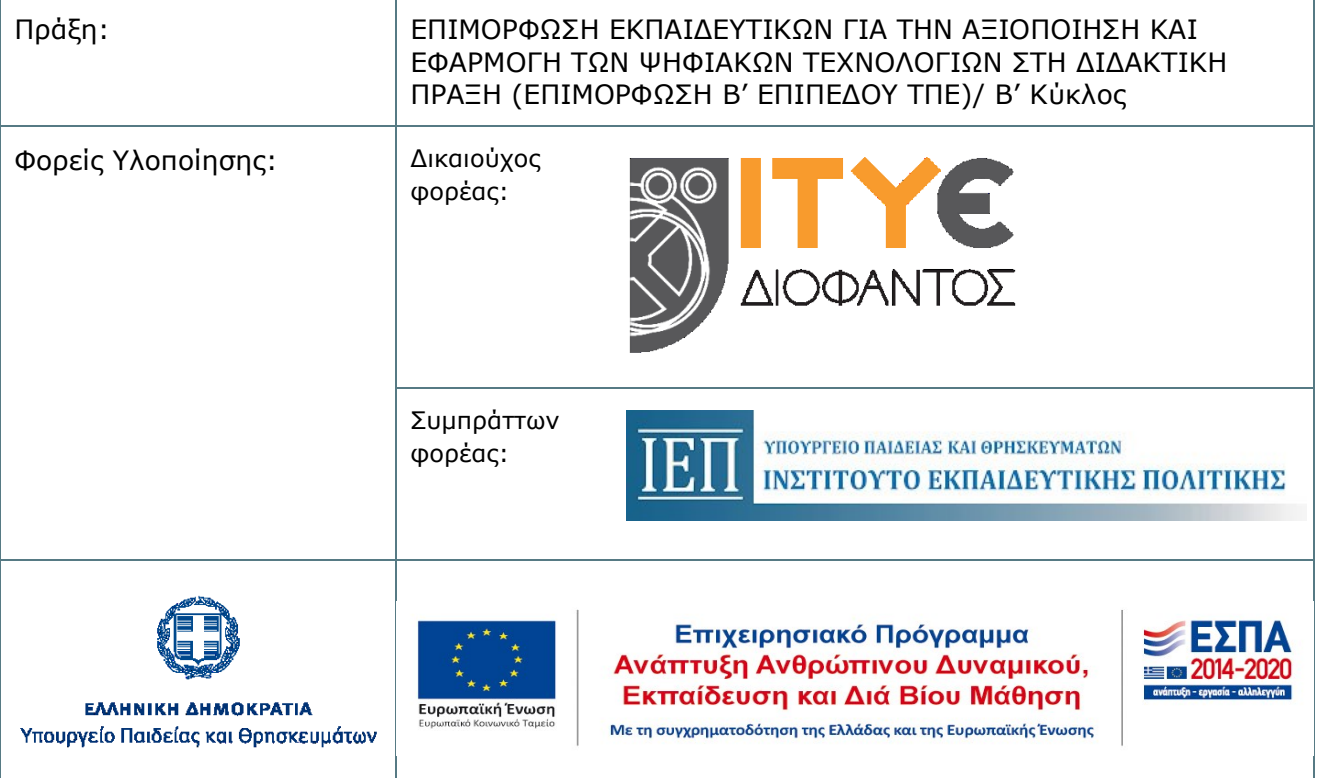

### **ΠΕΡΙΕΧΟΜΕΝΑ**

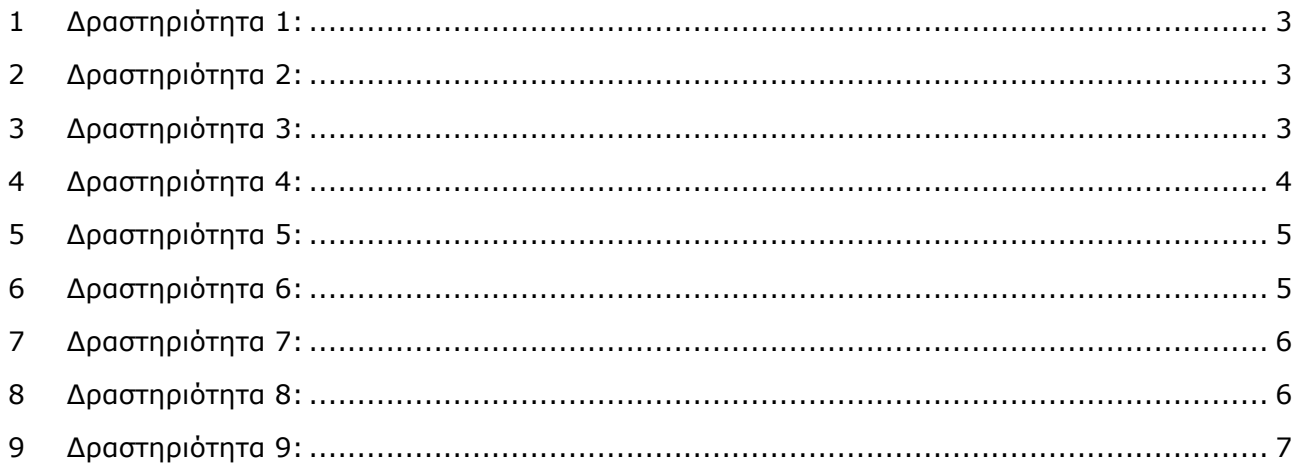

### **ΔΡΑΣΤΗΡΙΟΤΗΤΕΣ**

Προτείνονται οι ακόλουθες δραστηριότητες

# <span id="page-2-0"></span>**1 Δραστηριότητα 1:**

### **15 λεπτά**

### **Εισαγωγική συζήτηση**

Ο επιμορφωτής ζητάει και εκτιμά τις εμπειρίες των επιμορφούμενων αναφορικά με τους ανοικτούς εκπαιδευτικούς πόρους και τη χρήση τους.

Είναι πολύ πιθανό οι εκπαιδευόμενοι να έχουν εμπειρία και άποψη σχετικά με τη χρήση ανοικτών λογισμικών, τα οποία διέπονται από την ίδια φιλοσοφία της ελεύθερης διακίνησης και διαμοίρασης της πληροφορίας. Ίσως μάλιστα κάποιοι να εμπλέκονται και στη διαδικασία ανάπτυξης / υποστήριξης τέτοιων λογισμικών.

Για τον εμπλουτισμό της συζήτησης η και σαν σημείο εκκίνησης, προτείνεται επίσκεψη στον ιστότοπο του ΕΕΛΛΑΚ [https://eellak.ellak.gr](https://eellak.ellak.gr/) και σε διάφορες επιμέρους σελίδες, όπως

 Τι είναι το Ελεύθερο Λογισμικό / Λογισμικό Ανοικτού Κώδικα; [https://mathe.ellak.gr/?page\\_id=132](https://mathe.ellak.gr/?page_id=132)

Όπου μπορούν να ενημερωθούν λεπτομερώς για το Ελεύθερο Λογισμικό / Λογισμικό Ανοικτού Κώδικα, όπως π.χ. τι περιλαμβάνει και ποια είναι η σχέση του με το εμπορικό λογισμικό.

 Το WIKI του Οργανισμού Ανοιχτών Τεχνολογιών (ΕΕΛΛΑΚ) [https://ellak.gr/wiki/index.php?title=Αρχική\\_σελίδα](https://ellak.gr/wiki/index.php?title=Αρχική_σελίδα)

<span id="page-2-1"></span>Όπου μπορούν να ενημερωθούν για τις δράσεις και τις ομάδες εργασίας του ΕΕΛΛΑΚ

# **2 Δραστηριότητα 2:**

### **20 λεπτά**

### **Συγκρίσεις μεταξύ ανοιχτών λογισμικών και περιβαλλόντων**

Οι επιμορφούμενοι ανταλλάσσουν απόψεις και εμπειρίες σχετικά με τη χρήση των ανοικτών λογισμικών, με βάση τον πίνακα ισοδύναμων λογισμικών [https://mathe.ellak.gr/?page\\_id=135](https://mathe.ellak.gr/?page_id=135) του ΕΕΛΛΑΚ.

Προτείνουν ή ακούνε προτάσεις για χρήση συγκεκριμένων λογισμικών, π.χ. πιο από τα λογισμικά που προτείνονται για επεξεργασία εικόνων έχουν χρησιμοποιήσει είτε για προσωπική χρήση ή για τη διδασκαλία τους.

Η συζήτηση διεξάγεται στην ολομέλεια και οι προτάσεις συγκεντρώνονται με χρήση ενός κοινόχρηστου εγγράφου (π.χ. google doc) σε μορφή πίνακα.

# <span id="page-2-2"></span>**3 Δραστηριότητα 3:**

### **25 λεπτά**

### **Μελέτη των Creative Commons**

Μια από τις πρωτοβουλίες που υποστηρίζει ο ΕΕΛΛΑΚ είναι και οι ανοικτές άδειες Creative Commons – CC.

Οι άδειες Creative Commons αποτελούν έναν εύκολο και αξιόπιστο τρόπο να μετατραπεί ο αυστηρός νομικός όρος "υπό την επιφύλαξη παντός νομίμου δικαιώματος, σε "υπό την επιφύλαξη κάποιων δικαιωμάτων" (Some rights reserved) ή ακόμα και "χωρίς επιφύλαξη κανενός δικαιώματος" (No rights reserved).

Οι άδειες αυτές επομένως, βοηθούν τους δημιουργούς να διατηρούν και να διαχειρίζονται τα δικαιώματα πνευματικής ιδιοκτησίας που διαθέτουν, με τον τρόπο που εκείνοι επιθυμούν.

Για την εισαγωγή στην έννοια των αδειών Creative Commons και το σκεπτικό πίσω από τη δημιουργία τους, προτείνεται η χρήση του βίντεο **Σχετικά με τις άδειες Creative Commons (ελληνικοί υπότιτλοι Creative Commons Kiwi)**:<https://youtu.be/3grlbB7Q8ok>

Για περισσότερο αναλυτική παρουσίαση, προτείνεται η περιήγηση στον ελληνικό ισότοπο των creative commons [https://creativecommons.ellak.gr](https://creativecommons.ellak.gr/) και ειδικότερα στις σελίδες:

Σχετικά με τα Creative Commons <https://creativecommons.ellak.gr/schetika-me-to-cc/>

Όπου περιγράφεται η όλη φιλοσοφία πίσω από την πρωτοβουλία αυτή.

 Τι είναι οι άδειες creative commons <https://creativecommons.ellak.gr/fylladio/> Όπου περιγράφονται συνοπτικά οι βασικοί τύποι των αδειών creative commons.

 Πώς να επιλέξετε την κατάλληλη άδεια Creative Commons [https://creativecommons.ellak.gr/2015/09/11/pos-na-epilexete-tin-katallili-adia-creative](https://creativecommons.ellak.gr/2015/09/11/pos-na-epilexete-tin-katallili-adia-creative-commons/)[commons/](https://creativecommons.ellak.gr/2015/09/11/pos-na-epilexete-tin-katallili-adia-creative-commons/)

Όπου περιγράφεται πώς η χρήση των αδειών Creative Commons, κατοχυρώνει τα πνευματικά δικαιώματα του δημιουργού των έργων, αλλά παράλληλα βοηθούν στην αναδιανομή του έργου υπό συγκεκριμένους όρους.

Συστήνεται να αξιοποιηθεί ο «Σύντομος Οδηγός για τις Άδειες Creative Commons» [https://creativecommons.ellak.gr/wp-content/uploads/sites/19/2015/08/Quick-Guide-](https://creativecommons.ellak.gr/wp-content/uploads/sites/19/2015/08/Quick-Guide-CC_gr.pdf)[CC\\_gr.pdf](https://creativecommons.ellak.gr/wp-content/uploads/sites/19/2015/08/Quick-Guide-CC_gr.pdf), όπου ουσιαστικά περιγράφονται τα συγκεκριμένα χαρακτηριστικά των 6 διαφορετικών αδειών που διατίθενται.

## <span id="page-3-0"></span>**4 Δραστηριότητα 4:**

### **15 λεπτά**

### **Χρήση των Creative Commons**

Οι επιμορφούμενοι στην ολομέλεια χρησιμοποιούν τον οδηγό επιλογής της κατάλληλης άδειας, ανάλογα με την επιθυμία του δημιουργού <https://creativecommons.org/choose/?lang=el> που διατίθεται από την ελληνική ιστοσελίδα των Creative Commons.

Ο επιμορφωτής καλεί διαδοχικά 4-5 επιμορφούμενους να κάνουν τις επιλογές τους για ένα υποτιθέμενο έργο τους π.χ. μια φωτογραφία που τράβηξαν ή μια παρουσίαση που έχουν δημιουργήσει και θέλουν να τη διαθέσουν με άδεια Creative Commons, ώστε να οδηγηθούν στην επιλογή της κατάλληλης άδειας και την παραγωγή του αντίστοιχου κώδικα ενσωμάτωσης / εικονιδίου CC

# <span id="page-4-0"></span>**5 Δραστηριότητα 5:**

### **10 λεπτά**

### **Διαδραστικό κουίζ για τις άδειες Creative Commons**

[https://courses.lumenlearning.com/suny-oercommunitycourse](https://courses.lumenlearning.com/suny-oercommunitycourse-understandingoer/chapter/knowledge-check-quiz/)[understandingoer/chapter/knowledge-check-quiz/](https://courses.lumenlearning.com/suny-oercommunitycourse-understandingoer/chapter/knowledge-check-quiz/)

### **Σημείωση 1:**

Η δραστηριότητα μπορεί να λάβει παιγνιώδη χαρακτήρα με τους επιμορφούμενους να χωρίζονται σε 2 ή περισσότερες ομάδες και να απαντούν τις ερωτήσεις διαδοχικά.

### **Σημείωση 2:**

Αν η αγγλική γλώσσα δυσκολεύει τους επιμορφούμεους, μπορεί να γίνει αυτόματη μετάφραση του σχετικού πόρου που λαμβάνεται από τον κώδικα ενσωμάτωσης <https://h5p.org/h5p/embed/264641> μέσω google translate.

### <span id="page-4-1"></span>**6 Δραστηριότητα 6:**

#### **80 λεπτά**

### **Αναζήτηση στοιχείων και δημιουργία μιας παρουσίασης με άδεια CC**

Σκοπός της δραστηριότητας αυτής είναι η κατασκευή μιας παρουσίασης με 7 - 10 διαφάνειες, που μπορεί να διανεμηθεί με άδεια CC και θα αφορά ένα θέμα ελεύθερης επιλογής. Μπορείτε να εργαστείτε σε μικρές ομάδες 2-3 ατόμων.

Για το σκοπό αυτό:

Α) Οι επιμορφούμενοι καλούνται να επιλέξουν ένα θέμα που τους ενδιαφέρει (π.χ. ρομποτική, υπολογιστική σκέψη, θεωρίες μάθησης κλπ.)

Β) Χρησιμοποιώντας την επίσημη μετα-μηχανή αναζήτησης ανοικτού περιεχομένου: <https://wordpress.org/openverse/>, καλούνται να αναζητήσουν φωτογραφίες / σκίτσα που αφορούν το θέμα που επιλέχθηκε (προτείνεται για ευκολία η χρήση των αγγλικών όρων)

Γ) Συνδυάζοντας τις παραπάνω εικόνες με κατάλληλα κείμενα, καλούνται να δημιουργήσουν μια παρουσίαση με 7 - 10 διαφάνειες.

Δ) Σε κάθε εικόνα πρέπει να αναφέρεται με κατάλληλο τρόπο η αδειοδότηση και ο δημιουργός (παραδείγματα ορθής αναφοράς φαίνονται στις λεζάντες από τις εικόνες / βίντεο που περιλαμβάνει η παρακάτω σελίδα – να σημειωθεί ότι δίνονται οι υπερσύνδεσμοι προς τα αρχικά έργα/αποθετήρια και τους δημιουργούς

[https://libguides.up.edu/openeducationalresources/understanding\\_oer\\_licenses](https://libguides.up.edu/openeducationalresources/understanding_oer_licenses) )

**Σημείωση 1:** Κατά την αναζήτηση στο openverse μπορούν να ενεργοποιήθούν τα φίλτρα (δεξιά επάνω στη σελίδα) ώστε να επιλέξουμε και την κατάλληλη αδειοδότηση. Π.χ. μια εικόνα με CC BY-ND δεν επιτρέπει την αλλαγή διαστάσεων (αν δεν χωράει στη διαφάνεια), ενώ αν επιλεγούν εικόνες CC BY-NC-SA, τότε, θα πρέπει και το τελικό προϊόν (η παρουσίασή) να διατεθεί με την ίδια άδεια.

**Σημείωση 2:** Σε περίπτωση που η μετα-μηχανή δεν δώσει ικανοποιητικά αποτελέσματα, στο κάτω μέρος της οθόνης, δίνεται η δυνατότητα επιλογής επιπλέον μηχανών αναζήτησης ή αποθετηρίων όπως google images, EDU images, Open Clip Library κλπ.

# <span id="page-5-0"></span>**7 Δραστηριότητα 7:**

#### **60 λεπτά**

### **Αναζήτηση εκπαιδευτικού υλικού σε αποθετήρια ΑΕΠ (Ανοιχτών Εκπαιδευτικών Πόρων)**

Οι επιμορφούμενοι εργάζονται χωρισμένοι σε ομάδες 2-3 ατόμων και αναζητούν εκπαιδευτικό υλικό στα αποθετήρια ΑΕΠ

<https://www.oercommons.org/hubs/open-textbooks> Που είναι μια από τις θεματικές περιοχές (hub) του OER Commons.

Ή /και

<https://www.kallipos.gr/el/> ένα Αποθετήριο Ανοικτής Πρόσβασης, το οποίο φιλοξενεί όλα τα συγγράμματα που έχουν δημιουργηθεί στο πλαίσιο της Δράσης «Ελληνικά Ακαδημαϊκά Ηλεκτρονικά Συγγράμματα και Βοηθήματα».

Στόχος είναι η αναζήτηση και ανεύρεση σε κάποιο από τα παραπάνω αποθετήρια, υλικού το οποίο θα μπορούσε να αξιοποιηθεί διδακτικά (ολόκληρα ή τμήματά τους).

Στη συνέχεια θα παραχθεί ένα έγγραφο 150 λέξεων, όπου περιγράφονται 3 τουλάχιστον πηγές ΑΕΠ που βρέθηκαν στα αποθετήρια αυτά, καθώς και ο τρόπος διδακτικής αξιοποίησης (ποιο κεφάλαιο, ποιο μάθημα κλπ.).

Το σχετικό αρχείο αναρτάται, στον αντίστοιχο χώρο εργασιών του moodle.

## <span id="page-5-1"></span>**8 Δραστηριότητα 8:**

#### **45 λεπτά**

#### **Περαιτέρω μελέτη των Ανοιχτών Εκπαιδευτικών Πόρων**

Οι επιμορφούμενοι καλούνται προαιρετικά να μελετήσουν το υλικό που περιλαμβάνεται στο παρακάτω μάθημα που προσφέρεται από τον ΕΕΛΛΑΚ για να πάρουν περισσότερες πληροφορίες σχετικά με τους ΑΕΠ και την εκπαιδευτική τους χρήση.

Ανοιχτά Μαθήματα στα Ελληνικά / Ανοιχτά Σχολεία / Ανοιχτοί Εκπαιδευτικοί Πόροι <https://elearn.ellak.gr/course/view.php?id=26>

# <span id="page-6-0"></span>**9 Δραστηριότητα 9:**

### **45 λεπτά**

### **Αναζήτηση εκπαιδευτικού περιεχομένου σε αποθετήρια και συσσωρευτές**

Όσο σημαντική είναι η δημιουργία και η διάθεση ΑΕΠ από τους δημιουργούς με αδειοδότηση CC, άλλο τόσο σημαντικό είναι να μπορεί ένας ενδιαφερόμενος χρήστης να τα αναζητά και να εντοπίζει τους πόρους βρίσκει.

Πολλές διεθνείς πρωτοβουλίες για την ανοικτή εκπαίδευση έχουν καταφέρει να δημιουργήσουν αποθετήρια μαθησιακών αντικειμένων όπου αποθηκεύονται και διαμοιράζονται ΑΕΠ με τη μορφή μαθησιακών αντικειμένων.

Για την ταξινόμηση, οργάνωση και εύκολη αναζήτηση, κάθε ένα από τα μαθησιακά αντικείμενα περιγράφεται με ένα σύνολο μεταδεδομένων, που βασίζεται συνήθως στο πρότυπο ΙΕΕΕ Learning Object Metadata (IEEE, 2002).

Η χρήση ενός πρότυπου περιγραφής των ΑΕΠ, εξυπηρετεί επίσης και την τροφοδότηση με δεδομένα των Συσσωρευτών Εκπαιδευτικών Μεταδεδομένων (metadata aggregators). Π.χ. το Φωτόδεντρο ή το Open Discovery Space [\(http://portal.opendiscoveryspace.eu/en\)](http://portal.opendiscoveryspace.eu/en)

Λεπτομέρειες για τον τρόπο περιγραφής μπορούν να βρεθούν στο άρθρο: [https://www.researchgate.net/publication/302873102\\_TO\\_PROTYPO\\_METADEDOMENON\\_ANTI](https://www.researchgate.net/publication/302873102_TO_PROTYPO_METADEDOMENON_ANTIKEIMENON_MATHESES_TOU_INSTITOUTOU_ELEKTROLOGON_KAI_ELEKTRONIKON_MECHANIKON) [KEIMENON\\_MATHESES\\_TOU\\_INSTITOUTOU\\_ELEKTROLOGON\\_KAI\\_ELEKTRONIKON\\_MECHANI](https://www.researchgate.net/publication/302873102_TO_PROTYPO_METADEDOMENON_ANTIKEIMENON_MATHESES_TOU_INSTITOUTOU_ELEKTROLOGON_KAI_ELEKTRONIKON_MECHANIKON) **[KON](https://www.researchgate.net/publication/302873102_TO_PROTYPO_METADEDOMENON_ANTIKEIMENON_MATHESES_TOU_INSTITOUTOU_ELEKTROLOGON_KAI_ELEKTRONIKON_MECHANIKON)** 

### **Οδηγιες:**

Οι επιμορφούμενοι καλούνται να εργαστούν πάν στα εξής θέματα:

Α) Αναζήτηση στο Φωτόδεντρο και στο ODS από 3 ΑΕΠ της επιλογής τους, σύμφωνα και με ενδιαφέροντά τους (π.χ. scratch, υπολογιστική σκέψη, αλγόριθμος, κλπ.)

Β) Δημιουργία σε ένα κοινόχρηστο (στην ομάδα) έγγραφο, ένα πίνακα με 9 γραμμές, που αντιστοιχούν στις κατηγορίες περιγραφής του προτύπου ΙΕΕΕ Learning Object Metadata και με 6 στήλες που να αντιστοιχούν στους ΑΕΠ.

Γ) Για τους ΑΕΠ που επελέγησαν στο βήμα Α, να συμπληρωθεί ο πίνακας.

Υπάρχουν όλες οι πληροφορίες των μεταδεδομένων; Τα μεταδεδομένα είναι ίδια στα δύο αυτά αποθετήρια;